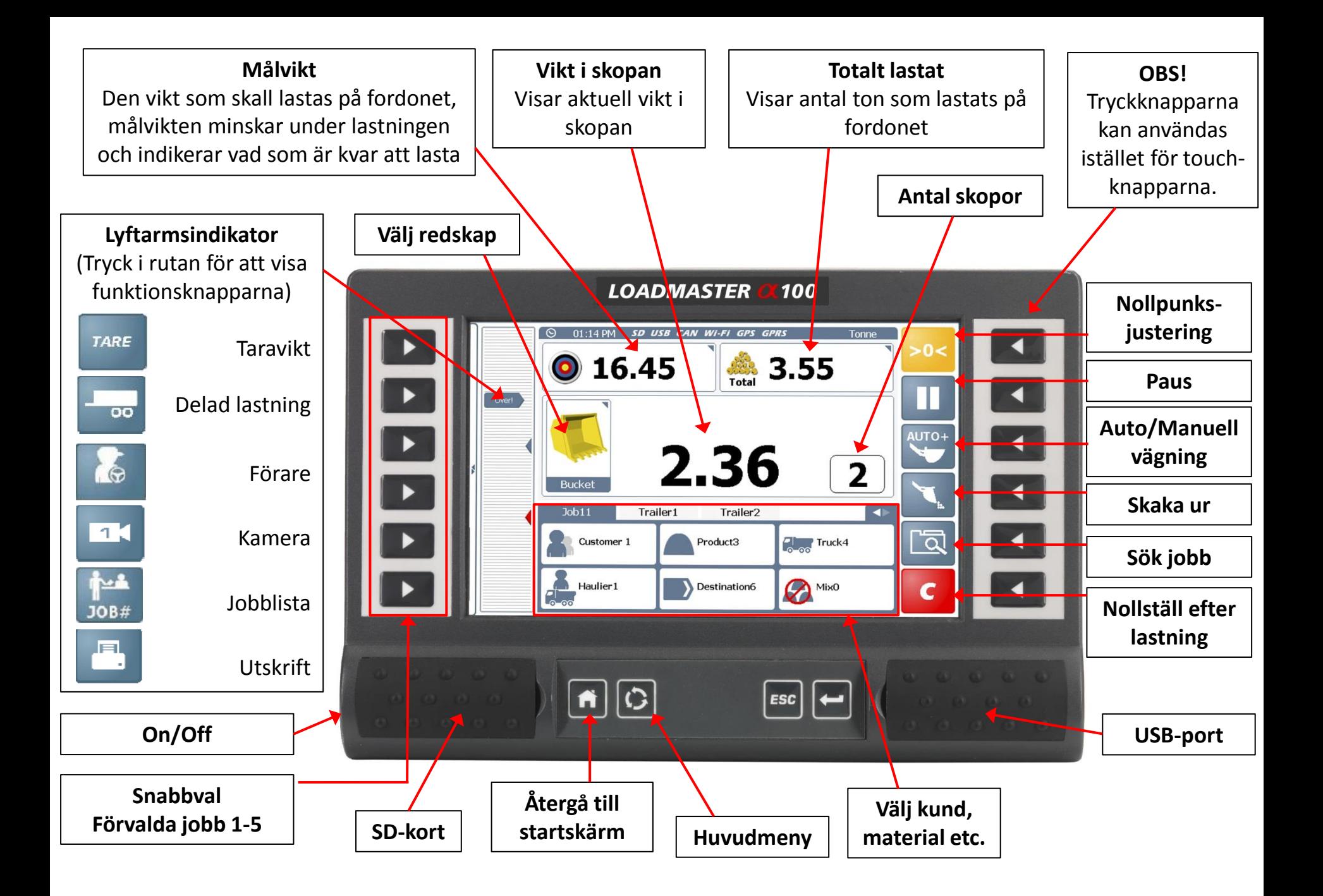

## LASTNINGSCYKELN (Dynamisk vägning)

Med inställningen "dynamisk vägning" vägs aktuell last under den normala lastningscykeln. Vägningen registreras när skopan lyfts under körning.

- 1. Försäkra dig om att maskinen är varmkörd.
- 2. Nollpunktsjustera skopan.
- 3. Välj referenser för lastningen (material, kund, fordon, bil etc.) med hjälp av touchskärmens nedre knappar.
- 4. Fyll skopan med önskat material.
- 5. Backa ut från materialhögen och lyft skopan med jämn hastighet genom vägningszonen.
- 6. När vägningszonen har passerats visas aktuell vikt. Om "Autoaddering" har valts adderas vikten automatiskt till totalen. Om "Manuell addering" har valts adderas vikten när föraren trycker . Målvikten (o) kommer att minskas med senaste vägning och visa hur mycket som återstår att lasta. Ikonen i kindikerar totalt antal ton lastat.
- 7. Fortsätt lasta tills önskad målvikt har uppnåtts.
- 8. Om sista skopan ger en totalvikt som är högre än önskad målvikt blir siffrorna röda. Lastningen kommer fortfarande att adderas till totalen.
- 9. Om man inte önskar lägga på sista skopan med överlast, tryck <sup>esc</sup> och välj "radera vägning". Sista vägningen raderas nu från totalen.
- 10. Tippa ut överskjutande last, sänk ner och väg om genom att lyfta genom vägningszonen.

## LIVE "Tip off" AVVÄGNING SISTA SKOPAN

För att underlätta avvägning vid sista skopan kan funktionen "Live static tip off" användas.

- 1. Lyft lyftarmarna till lagom höjd för aktuell lastning och tryck  $\mathcal{F}$ .
- 2. Aktuell last visas nu och ikonen blir grön.
- 3. "Tippa av till hög" med denna inställning visas aktuell last som är kvar i skopan.
- 4. "Tippa av till bil" med denna inställning adderas det material som tippats ur skopan.

För att vågen skall addera det som tippats ut, tryck på sänk lyftarmarna, väg om genom att lyfta lyftarmarna genom vägningszonen. Den registrerade vägningen adderas nu till totalen.

## NOLLSTÄLLNING EFTER AVSLUTAD LASTNING

Tryck constatt avsluta en lastning och nollställa vågen för nästa lastning.

Det avslutade jobbet sparas automatiskt i databasen och på SD-kortet. Om funktionen "automatisk kvittoutskrift" har aktiverats skrivs ett kvitto ut.

## NOLLPUNKTSJUSTERING

Nollpunktsjustering skall göras regelbundet under arbetsdagen (normalt sett med 2 timmars intervall). Tryck  $\sim$  och följ anvisningarna på skärmen.